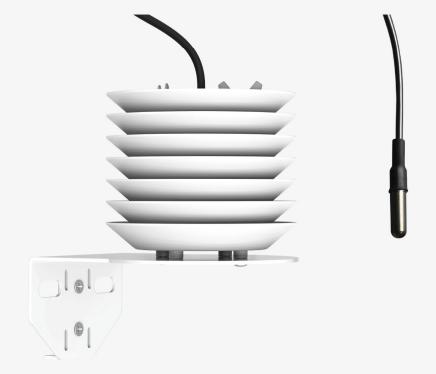

**METER** 

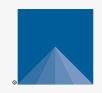

# RT-1 and ECT TEMPERATURE SENSOR

# **SUPPORT**

Have a question or problem? Our support team can help

We manufacture, test, calibrate, and repair every instrument in house. Our scientists and technicians use the instruments every day in our product testing lab. No matter what your question is, we have someone who can help you answer it.

#### **NORTH AMERICA**

#### EUROPE

Email: support.environment@metergroup.com Phone: +1.509.332.5600 Email: support.europe@metergroup.com Phone: +49 89 12 66 52 0

# RT-1/ECT QUICK START

## **Preparation**

Confirm that RT-1 and ECT components are intact. The sensor is completely waterproof, submersible, and designed for continuous outdoor use. Contact Customer Support for more information.

The RT-1 and the ECT use the same sensors to perform different measurements. The RT-1 measures soil temperature, and the ECT is paired with a radiation shield to measure the air temperature.

Set up and test the system (sensors and reader or data logger) in a lab or office. Verify the reader or data logger is using up-to-date firmware and software.

NOTE: RT-1 and ECT are analaog and will not be automatically detected in ZENTRA Utility!

To avoid errors collecting data, connect the sensors to the data logger and the data logger to a computer.

- 1. Open ZENTRA Utility.
- 2. Locate the port number the RT-1/ECT sensor is connected to and click or select the port.

This will open the Sensor Configuration tab.

- In the Sensor Configuration tab, use the drop-down menu next to Sensor Type to find the ECT/RT-1 option (under Environmental category).
- 4. Select ECT/RT-1 and then select OK.

#### $\Lambda$

#### ATTENTION

For best results, use the latest versions of METER software and firmware for the computer or mobile device, products, and sensors. Please use the software Help menu to find updates. Consult the sensor user manual for more troubleshooting tips.

NOTE: The port in the data logger assigned to the RT-1/ECT sensors needs to be the same port used once installed in the field.

Verify all sensors read within expected ranges.

- Ranges for RT-1 available on the RT-1 product page (meter.ly/rt-1) or in the user manual (download user manual from the same product page).
- Ranges for ECT available on the ECT product page (meter.ly/ECT) or in the user manual (download user manual from the same product page).

All products have a 30-day satisfaction guarantee.

## Installation

#### 1. Insert Sensor in Soil

Soil temperature (RT-1). Trench a hole to the desired sensor depth. Insert the sensor into the undisturbed soil.

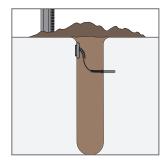

# 2. Mount air temperature sensor

Air temperature (ECT). Securely mount and level the sensor.

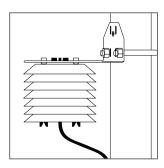

### 3. Check Sensor Operation

Plug the sensor into the data logger and use the SCAN fuction in the software to do a quick check of sensor operation.

ECT/RT-1 should show in the software. If it does not, be sure to set the **Sensor Type** in ZENTRA Utility before completing installation.

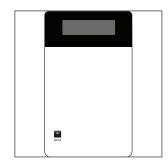

#### 4. Configure Logger

Use data logger software to apply appropriate settings to the sensors plugged into each data logger port.

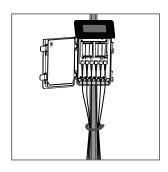